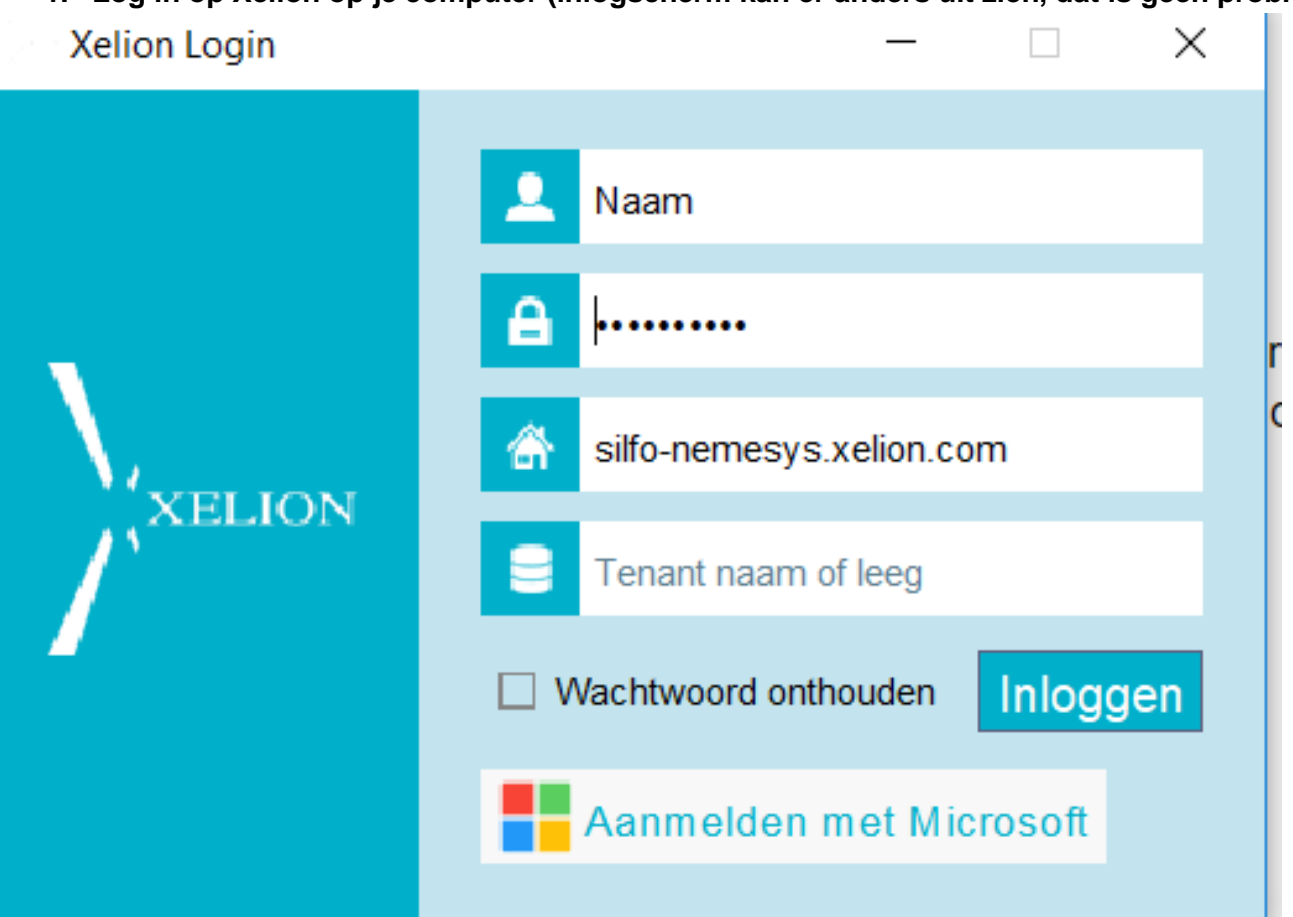

**1. Log in op Xelion op je computer (inlogscherm kan er anders uit zien, dat is geen probleem)**

## **2. Klik op de moersleutel linksonderin**

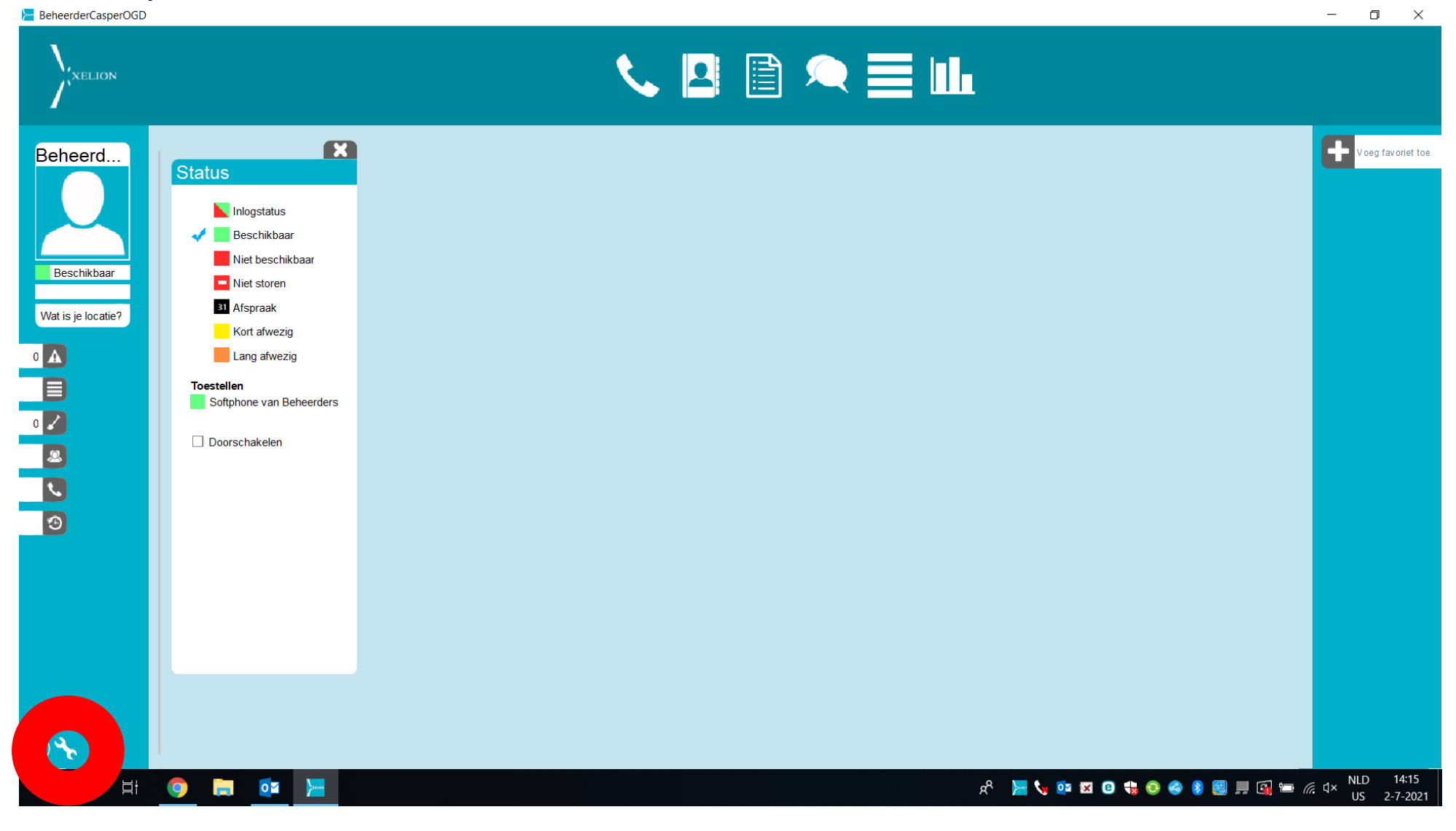

## **3. Klik op 'applicatie'**

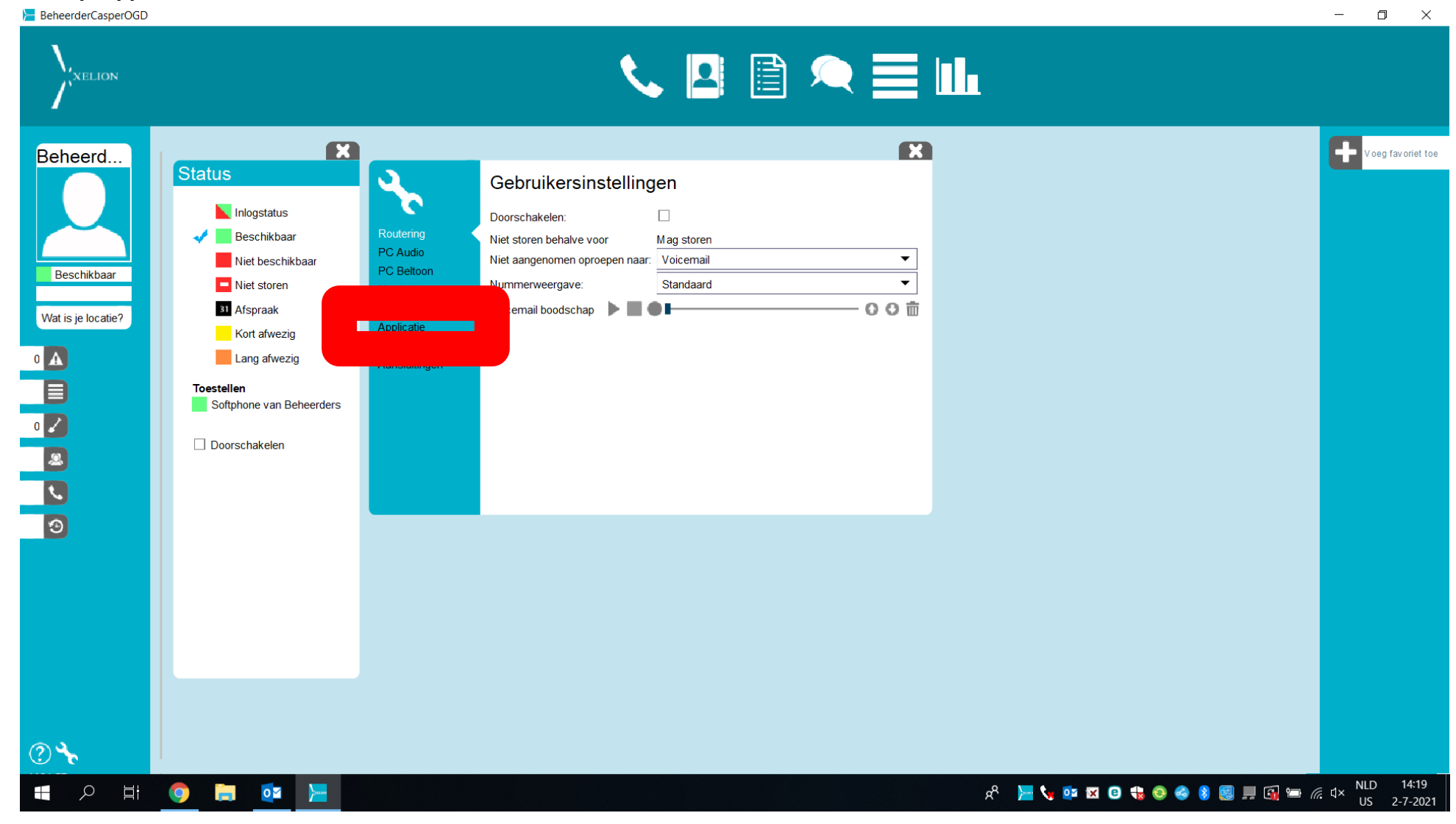

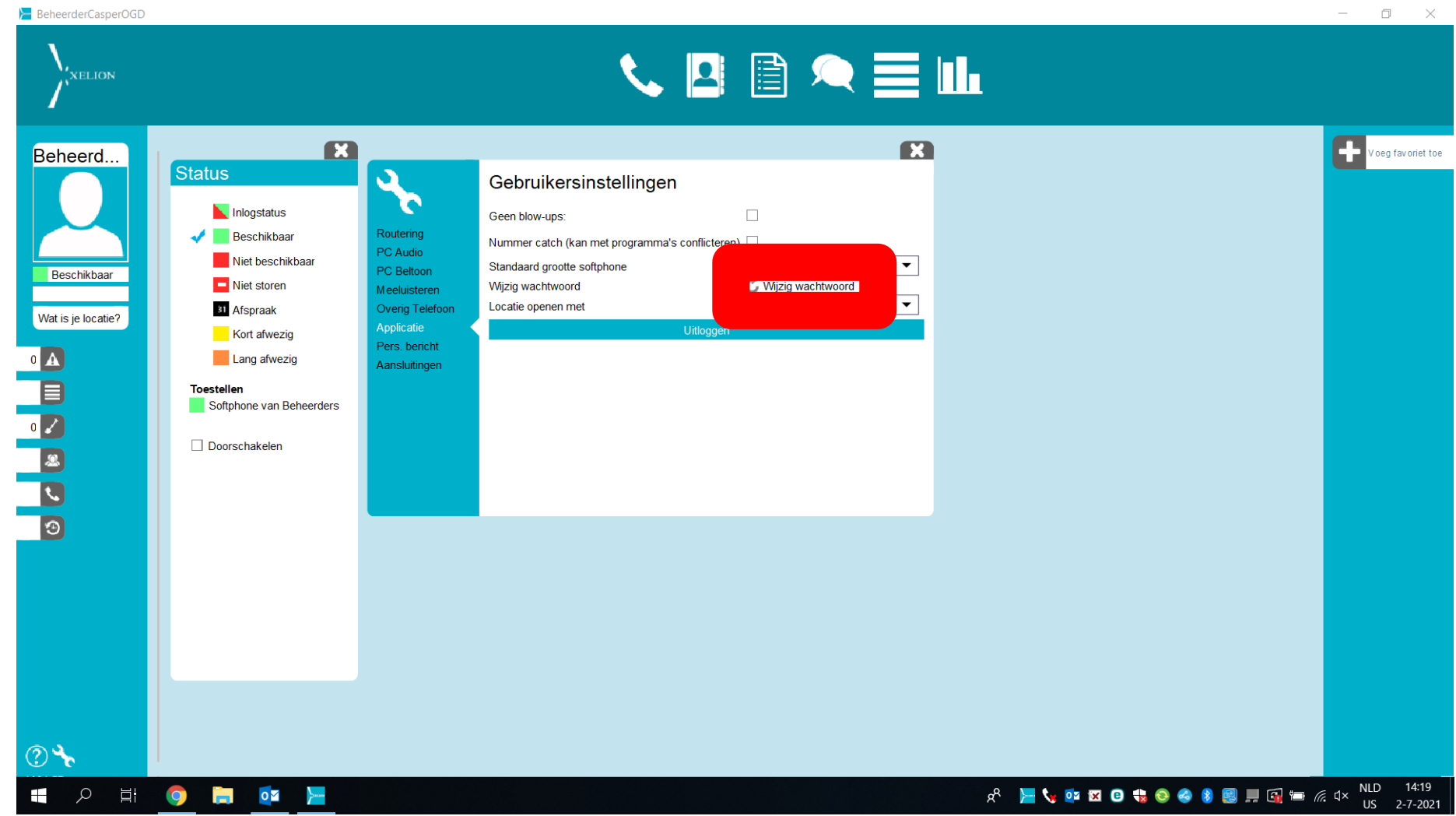

## **4. Klik op 'wachtwoord wijzigen', vul de velden in en klik 'OK'**